**EpiConcept** 47, rue de Charenton **75012 Paris** 

T. (33-1) 53.02.40.60 F. (33-1) 53.02.40.62 staff@epiconcept.fr www.epiconcept.fr

SAS au capital de 150 000 euros<br>RCS Paris B 403 931 553 / SIRET 40393155300024<br>Code APE 62012

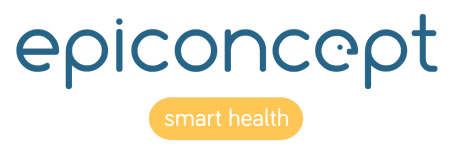

# **Portail patient**

Date : 11/04/2019 Version : 1.0 Rédacteur :L. KUHLBURGER

# <span id="page-1-0"></span>**Sommaire**

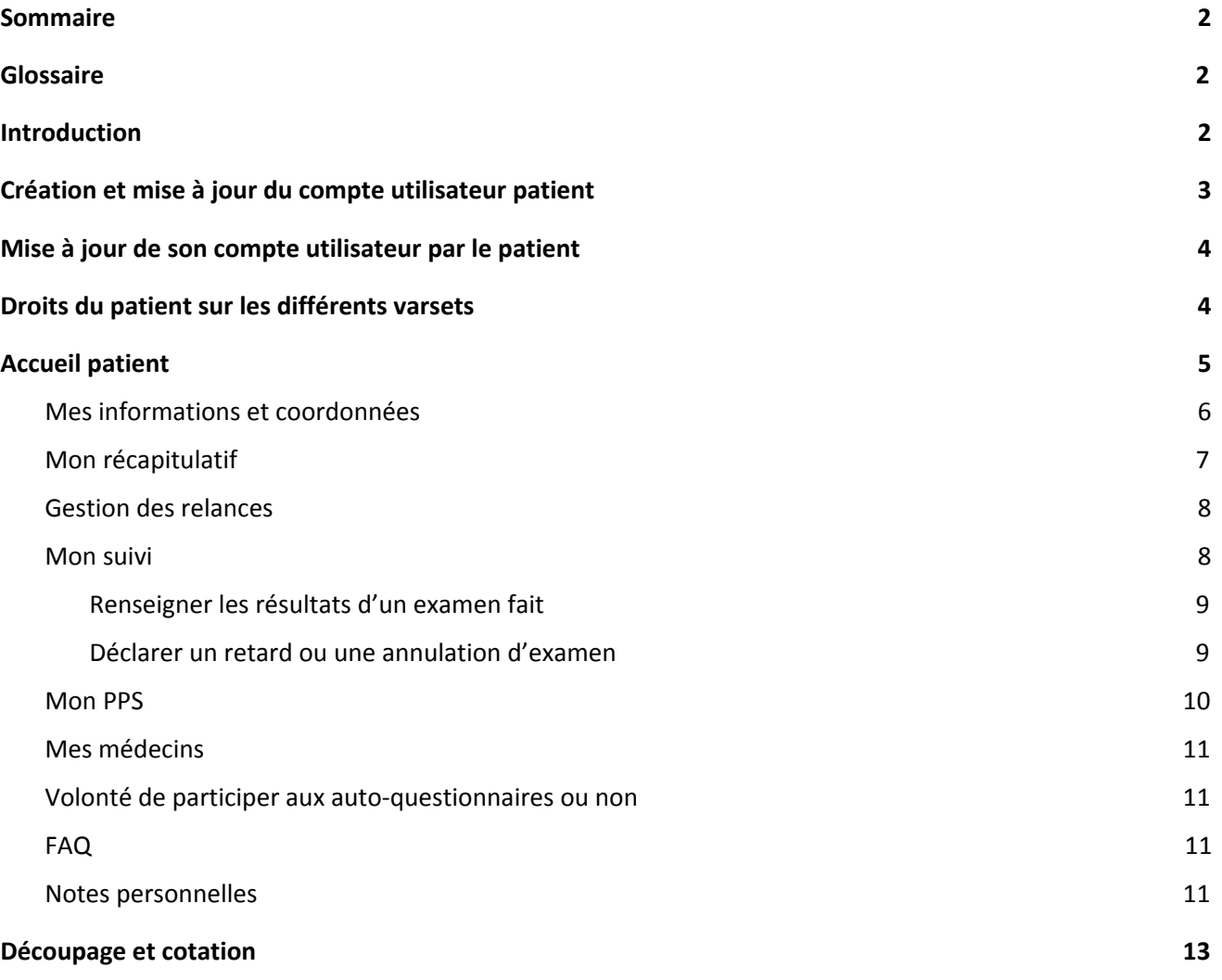

# <span id="page-1-1"></span>**Glossaire**

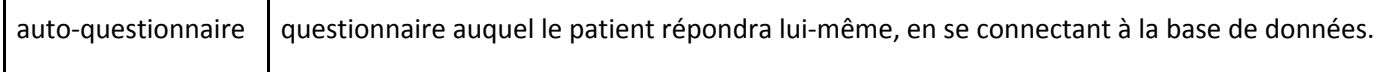

# <span id="page-1-2"></span>**1. Introduction**

Ce document vise à décrire le portail patient. Ce dernier serait un accès patient sur les applications en ayant besoin. Le portail patient intervient notamment lorsque des patients/répondants devraient saisir des données, et avoir accès à celles-ci.

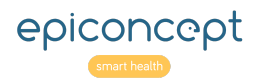

# <span id="page-2-0"></span>**2. Création et mise à jour du compte utilisateur patient**

La création de compte du patient est déclenchée au moment de la création ou de la mise à jour de la fiche patient et si le patient a indiqué qu'il souhaitait avoir un accès utilisateur au portail.

Le déclenchement de la création de compte se fait à l'enregistrement du formulaire patient (en mode création ou en mode modification) de la façon suivante :

- On crée dans le varset patient, formulaire patient, la variable obligatoire "access" (libellé "Le patient accepte une création de compte utilisateur sur le portail patient", dictionnaire "oui/non")
- A la création du patient :
	- la valeur access=oui déclenche la création du compte utilisateur.
	- la valeur access=non ne déclenche rien.
- A la modification de la fiche :
	- le passage de "oui" à "non" désactive le compte utilisateur,
	- le passage de "non" à "oui" active le compte ou le crée s'il n'existait pas

Le compte utilisateur prend les valeurs suivantes :

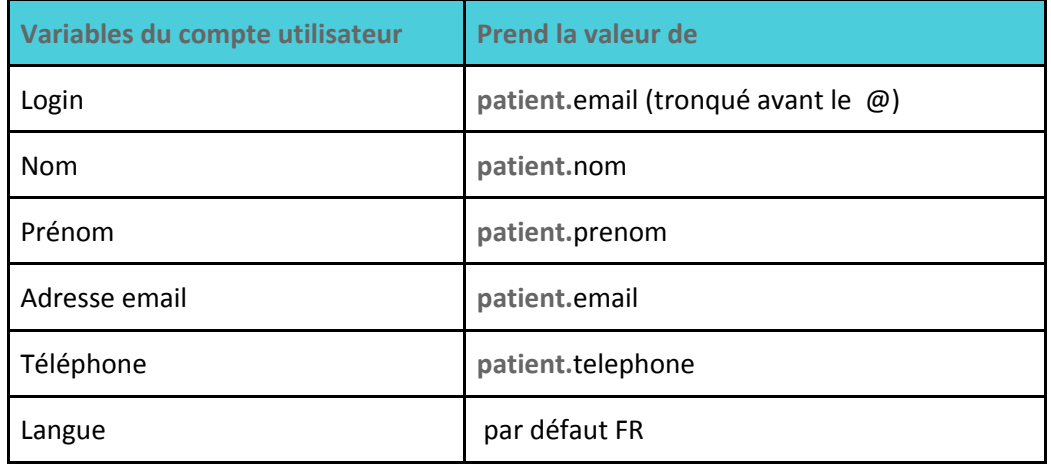

**Contrôle** : Aucun compte utilisateur ne peut être créé si le patient ne fournit pas d'adresse e-mail

A la création de compte utilisateur, la notification automatique de création de compte est envoyée.

Le varset patient est donc lié par une fkey au varset user.

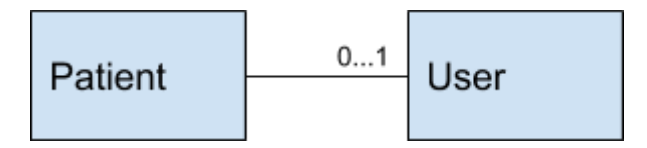

NOTA BENE : Il y a déjà un algorithme de création des utilisateurs médecins.

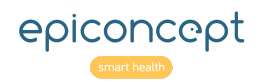

# <span id="page-3-0"></span>**3. Mise à jour de son compte utilisateur par le patient**

Une fois le compte utilisateur du patient créé, celui-ci peut être mis à jour par un patient qui accède à son formulaire "modifier mes coordonnées". Il peut modifier l'ensemble des variables d'identité et de coordonnées du patient.

A l'enregistrement du formulaire, les données du patient associé au compte utilisateur sont modifiées, même si celui-ci est désactivé : Adresse e-mail, numéro de téléphone, nom, prénom.

**Question** : Peut-on modifier son login ? Si ce n'est pas le cas, il gardera le même login.

# <span id="page-3-1"></span>**4. Droits du patient sur les différents varsets**

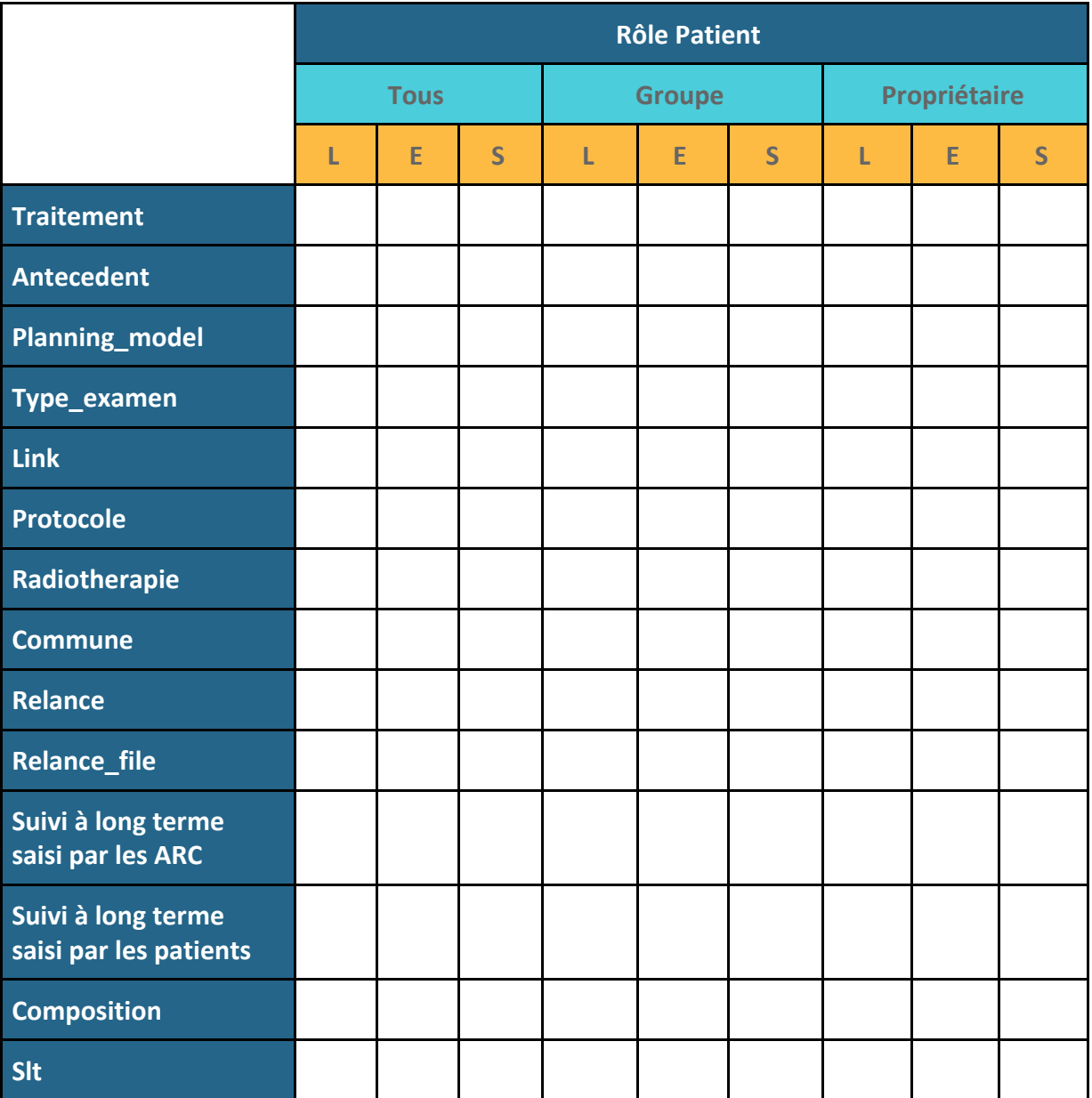

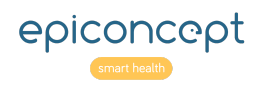

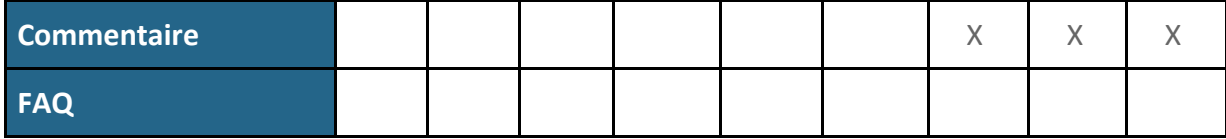

**!!! WARNING !!!**

Comment gérer les droits du patient à accéder à ses données ?

Le patient aura t-il le droit sur un varset en entier, uniquement vision sur les fiches qui lui sont attribuées.

Par exemple : accès à toutes les variables du varset examen sans aucune limitation.

Le script de génération des examens, mettra en id\_owner des examens l'utilisateur du patient et en groupe le groupe de l'utilisateur qui a lancé la planification. Cela signifie que seuls un ARC ou un médecin inclueur d'un centre peut lancer la planification.

# <span id="page-4-0"></span>**5. Accueil patient**

#### Page d'accueil du patient

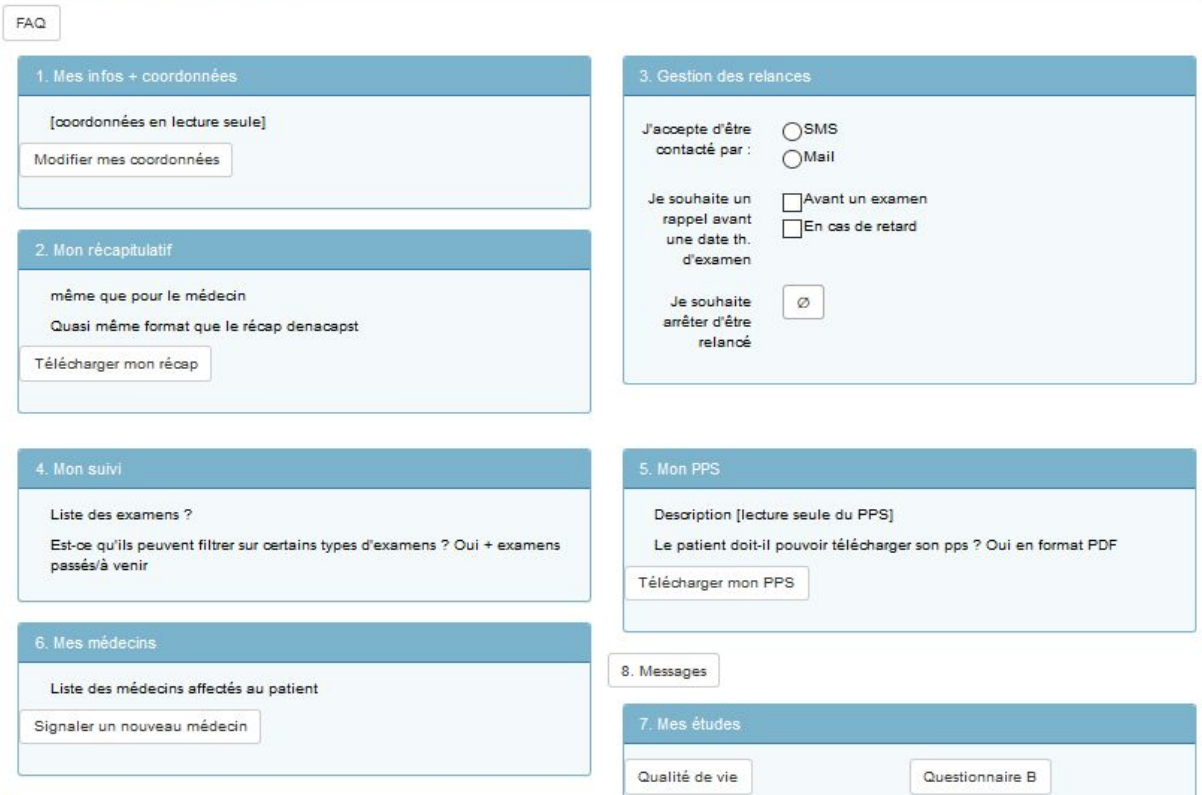

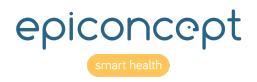

## <span id="page-5-0"></span>**5.1. Mes informations et coordonnées**

Le patient verra ses coordonnées administratives sur la page d'accueil, avec possibilité de modifier ses coordonnées. Le patient pourra modifier l'ensemble de ses coordonnées administratives (nom, prénom, adresse mail, numéro de téléphone, mot de passe) mais **ne pourra cependant pas modifier son login.**

**Réalisation :** Avoir un bandeau sur la page d'accueil reprenant l'ensemble des informations administratives et deux boutons un pour modifier les informations ( formulaire et le second pour modifier le mot de passe.

#### Page d'accueil

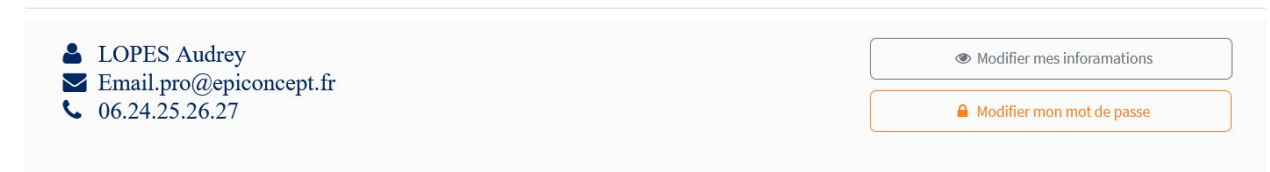

#### **Spécification détaillée :**

Ressources à créer (formulaire, dataquery, listing, script,...)

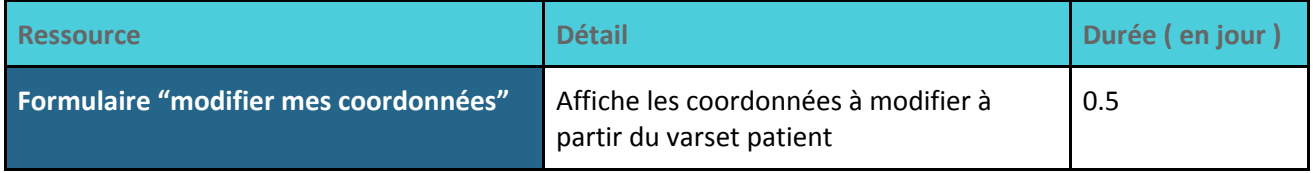

#### Composition des ressources (variables ou comportements à développer)

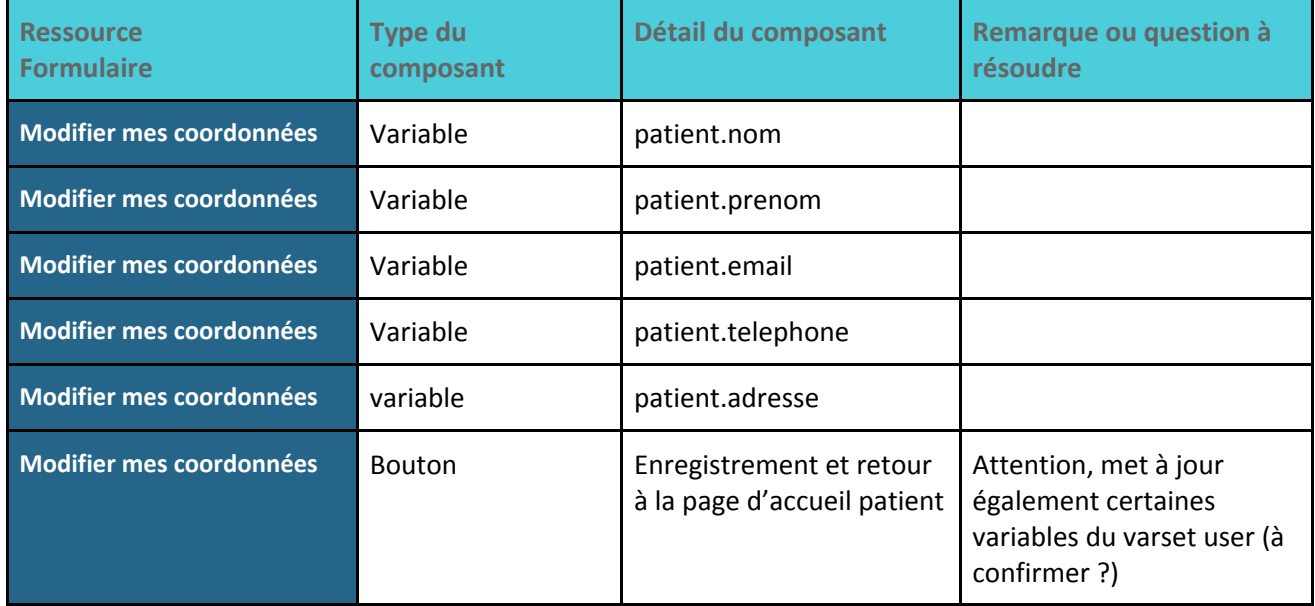

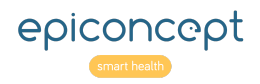

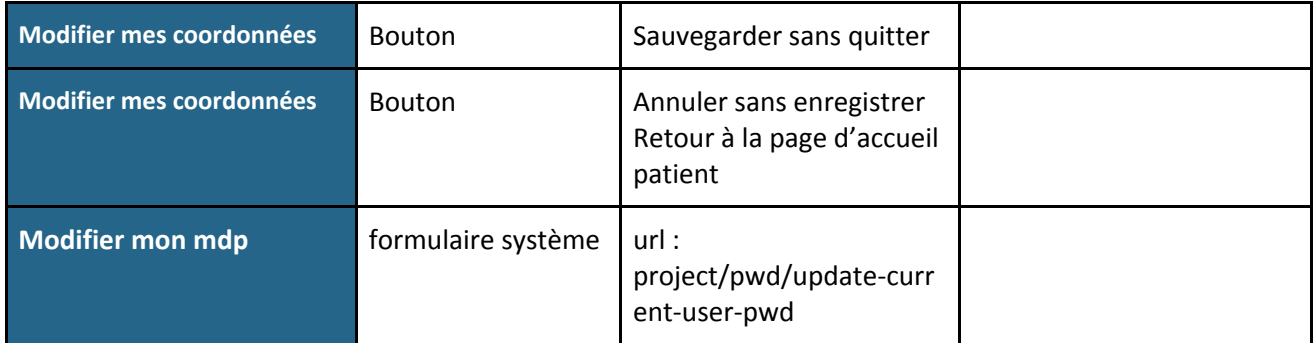

## **Développements à prévoir : voir modification du compte utilisateur du patient (chapitre 3)**

# <span id="page-6-0"></span>**5.2. Mon récapitulatif**

Ce récapitulatif (généré au format PDF) sera le même que pour le médecin, et aura une forme similaire à celui de Denacapst (intégrant des tableaux de données de différents varsets).

**Note technique** : Récupération des données puis génère le pdf à partir de Mailmerge. Le Web service demande à l'application les données pour le patient untel et l'application retourne un format XML ou JSON (pas de csv).

## **Spécification détaillée:**

Ressources

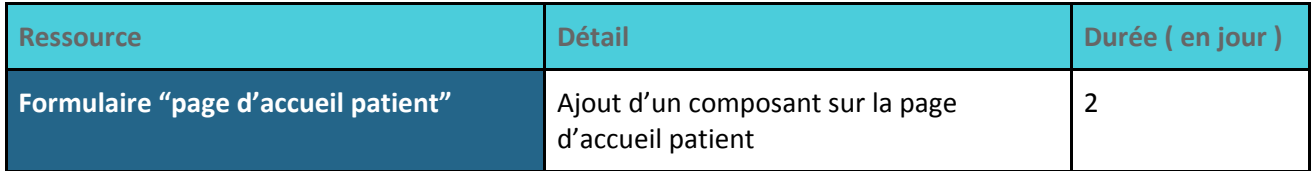

#### Composition des ressources (variables ou comportements à développer)

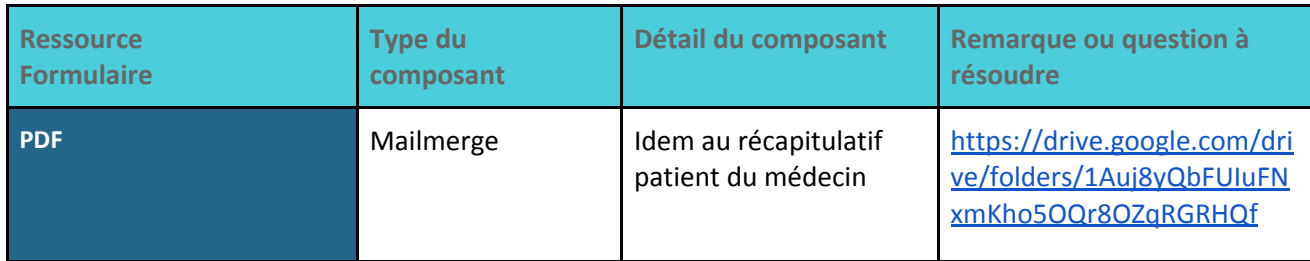

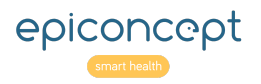

## <span id="page-7-0"></span>**5.3. Gestion des relances**

Le patient peut accepter d'être relancé par mail ou par SMS, par courrier, et peut à tout moment modifier son choix de modalité de relance. Selon la modalité choisie, le numéro de téléphone ou l'adresse e-mail devra obligatoirement être renseignée.

Remarque : le patient ne gère pas l'activation/désactivation des relances faites à ses médecins.

**Note technique** : Il vas falloir rendre obligatoire les deux variables ( téléphone et email ) car on ne peut pas conditionner l'obligation avec le choix de l'utilisateur.

#### **Spécification détaillée:**

#### Ressources

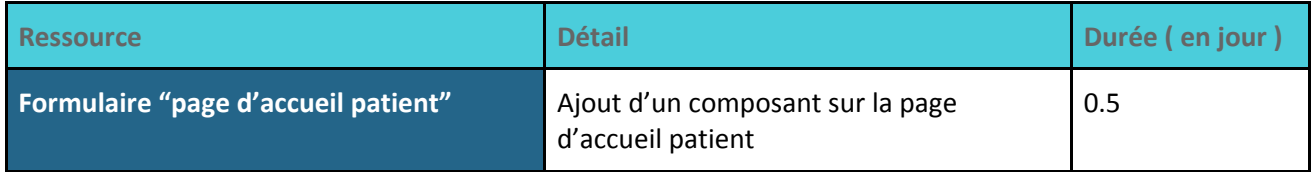

Composition des ressources (variables ou comportements à développer)

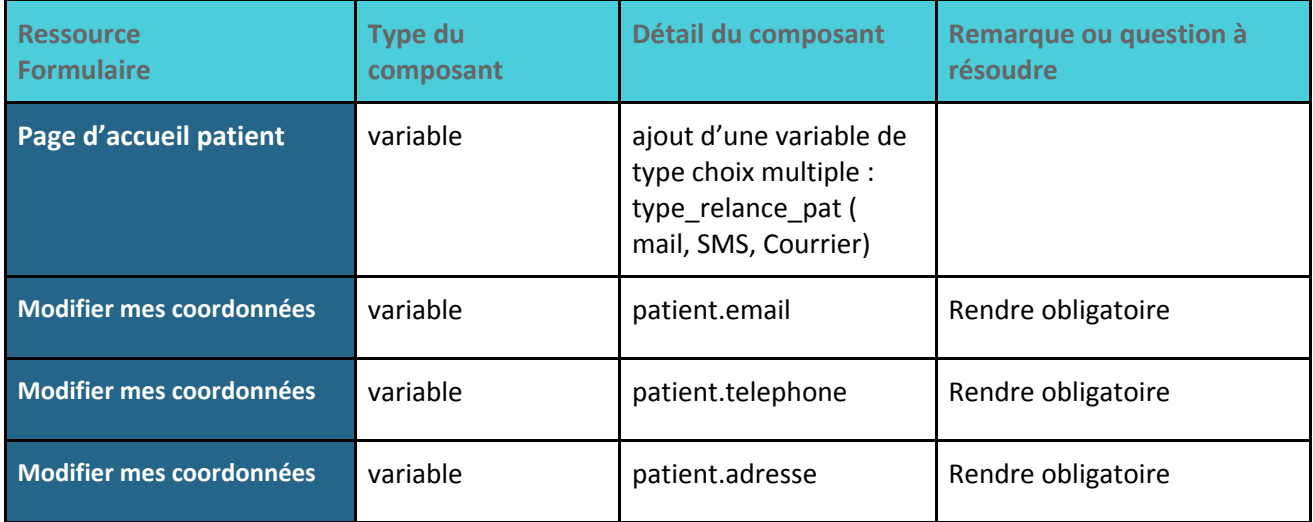

## <span id="page-7-1"></span>**5.4. Mon suivi**

Le patient visualise la liste des examens à venir, avec du retard ou déjà passés. Les examens où il n'y a plus de relances seront aussi affichés. Il y aura, de plus, des filtres mis en place, permettant de visualiser les examens déjà passés, par type d'examen, par date, ...

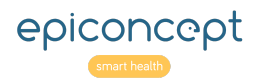

#### **■ Renseigner les résultats d'un examen fait**

<span id="page-8-0"></span>Depuis ce listing, le patient pourra accéder à l'examen de son choix, afin d'indiquer que cet examen a été fait, et ainsi renseigner les résultats.

**Remarque** : Les résultats remplis par le patient sont limités à quand l'examen a été fait si celui-ci était normal ou anomal. La variable de diagnostic suite à l'examen saisie par le patient sera distincte de celle saisie par le médecin / TEC.

**Attention** : le patient renseignera une date d'examen différente de l'examen théorique présent dans le PPS : cela permettrait de savoir lorsque le patient décale par exemple son examen de trois mois en trois mois jusqu'à le décaler d'un an.

<span id="page-8-1"></span>**Note technique** : Récupération de la liste des examens, puis des données du configurateur de relance pour identifier les examens en retard et les afficher au patient.

#### **■ Déclarer un retard ou une annulation d'examen**

Le patient pourra aussi indiquer qu'une date d'examen a été décalée, ou qu'il souhaite annuler/ne souhaite pas faire un examen.

Si un patient décale *x* examens de plus d'un an, le médecin référent, et le médecin de suivi seront relancés *x* fois.

Si le patient décale peu à peu son examen, par exemple de trois mois en trois mois, jusqu'à finalement le décaler de plus d'un an, cela déclenche aussi une notification au médecin de suivi et médecin référent.

**Question** : On doit garder l'historique des dates d'examens ou uniquement la date initiale et la nouvelle date?

**Durée estimé : 2.5 jour**

**Spécification détaillée:**

Ressources

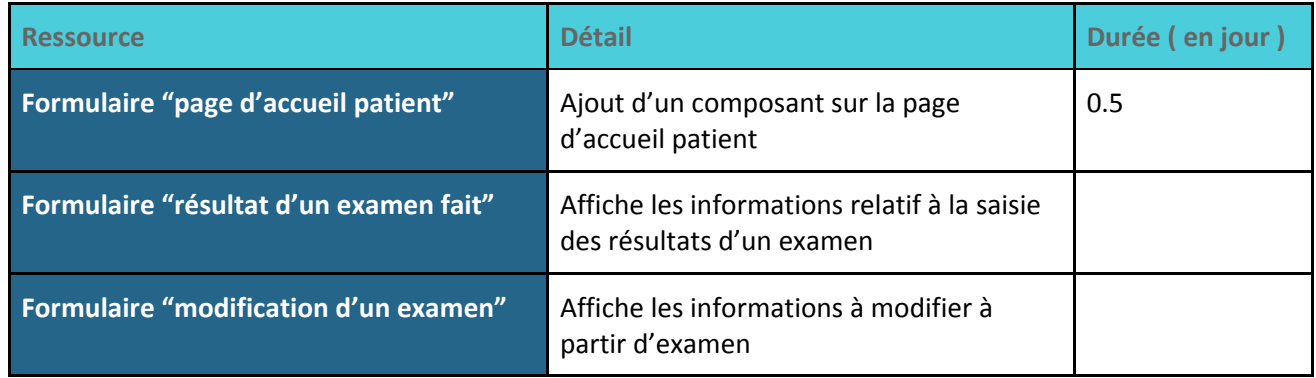

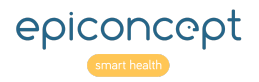

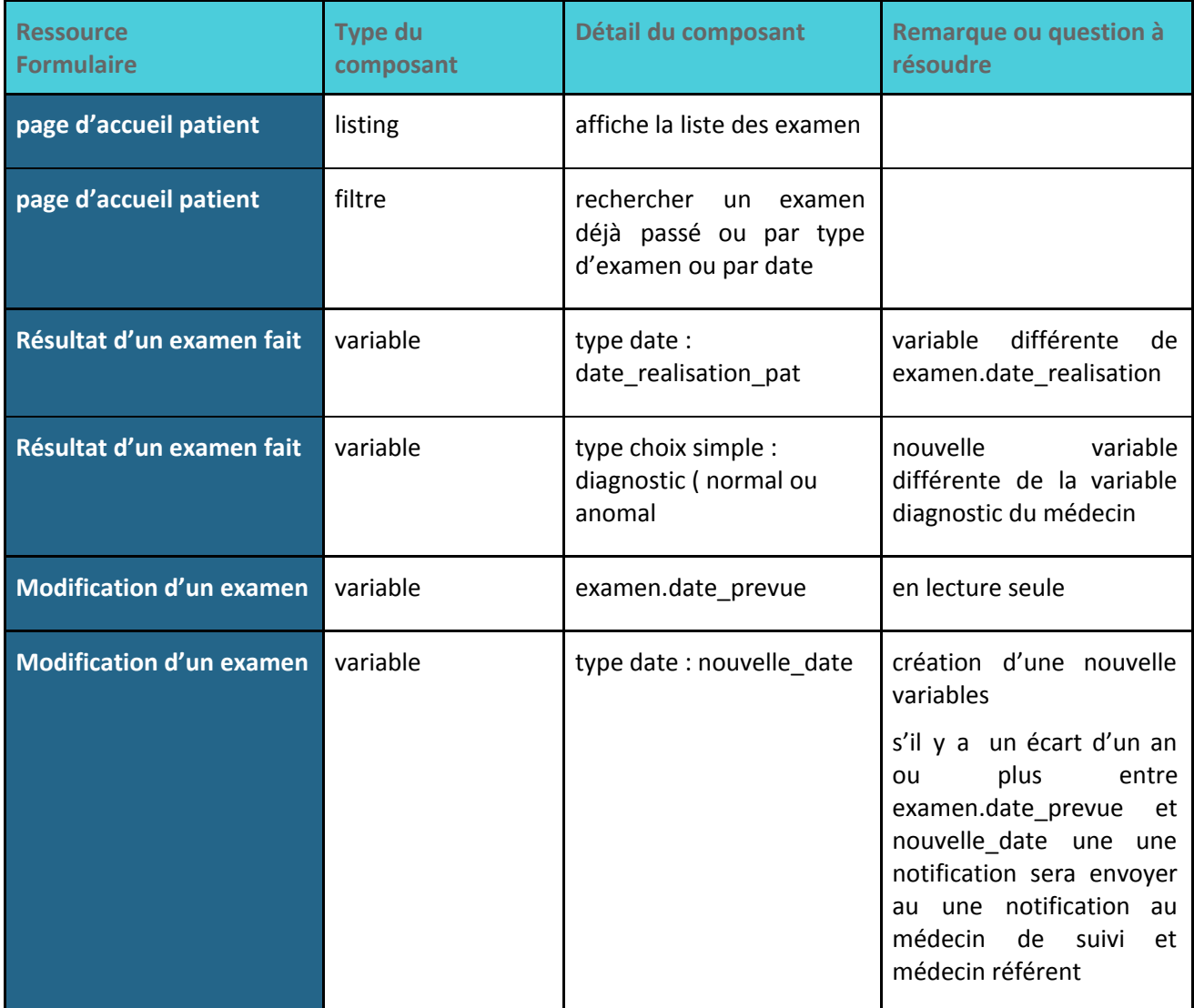

## Composition des ressources (variables ou comportements à développer)

## <span id="page-9-0"></span>**5.5. Mon PPS**

Le patient doit pouvoir télécharger son PPS sous format pdf.

**Note** : le PPS prend en compte dynamiquement les dernières données à jour (pas de principe d'enregistrement d'une version initiale du document.

**Tâche : Mettre en place un document Mailmerge.**

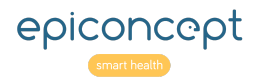

## <span id="page-10-0"></span>**5.6. Mes médecins**

Le patient aura accès à la liste des médecins de suivi, ainsi qu'à son médecin référent.

Le patient aura aussi 6 champs pour pouvoir ajouter ses médecins de suivi. Seuls les médecins existants dans l'annuaire des médecins LogAfter pourront être ajoutés.

Si un médecin est renseigné pour la première fois (*i.e* que c'est le premier patient associé à ce médecin), cela enverra une notification au médecin, et cette première assignation déclenche la création du compte du médecin.

Pour les médecins qui ont déjà un compte existant, ils sont également notifiés afin d'être tenus au courant de leur affectation à un nouveau patient.

Il y aura au moins un médecin de suivi et un médecin référent en variables obligatoires.

Lorsque le patient souhaite renseigner un médecin non inclus dans l'annuaire, il peut le faire via un champ commentaire, où il peut indiquer les informations du médecin qu'il souhaite ajouter. Une notification sera alors envoyée au médecin référent et/ou TEC, afin que celui-ci ajoute le médecin dans l'annuaire des médecins et l'affecte au patient.

**Note technique** : Recherche du médecin grâce au widget autocomplete

**Durée estimé : 1 jour**

## <span id="page-10-1"></span>**5.7. Volonté de participer aux auto-questionnaires ou non**

Le patient peut choisir ou non de répondre aux auto-questionnaires. Si non, aucun questionnaire ne s'affichera.

**Question :** Le patient peut il modifier son choix ? Si oui faut-il garder ce qu'il a déjà saisie si son choix passe de oui à non ?

**Durée estimé : 0.5 jour**

## <span id="page-10-2"></span>**5.8. FAQ**

Le patient aura accès à une FAQ paramétrable par les administrateurs. Celle-ci pourra contenir une vidéo didactique sur l'utilisation de la base, à condition que cette vidéo soit sur un site hébergeur de vidéos.

**Durée estimé : 1 jour**

## <span id="page-10-3"></span>**5.9. Notes personnelles**

Formulaire accessible au patient afin qu'il puisse mettre ses notes personnelles.

**Question :** Est-ce qu'on fait un varset commentaire rellier en 1-N permettant au patient de créer plusieurs notes ou uniquement un champs multilignes sur le varset principale

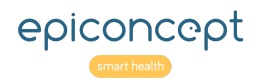

**Durée estimé : 0.5 jour**

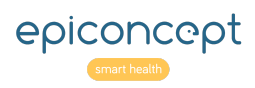

Portail patient and a set of the Août 2020

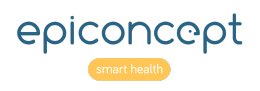